## **Pour avoir accès directement au SITE de BIARRITZ ACCUEIL**

Sur votre téléphone mobile ou votre tablette

## **Scanner le QR CODE ci-dessous**

avec l'application appareil photo ou une application scanner de votre mobile ou de votre tablette,

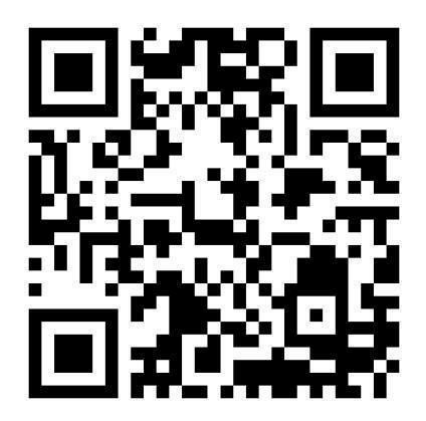

Puis rajouter ou « épingler » le logo du site sur l'écran d'accueil

Par défaut le nom «Association Biarritz Accueil» sera donné à l'icône sur votre écran d'accueil, vous pouvez le raccourcir (en Biarritz Accueil par ex)

REMARQUE : pour une meilleure lisibilité de certaines pages du site sur smartphone mettez votre appareil en position horizontale